**Revised 2019**

## **Glen Ridge Board of Education Engineering Graphics - Honors Semester** *Elective*

*New Jersey Student Learning Standards*

Written by: Andrew Shohen

## **Computer Science, Engineering, and Technology Mission Statement:**

Since computational thinking and problem solving are integral parts of our lives and 21st century learning, students must be actively involved in their Computer Science, Engineering, and Technology (CSET) education. The CSET curricula will emphasize thinking skills through a balance of computation, intuition, common sense, logic, design, analysis, and technology. Students will use a combination of technology and critical thinking to solve real-world problems. To achieve these goals, students will be taught a standards-based curriculum that is aligned with the New Jersey Curriculum Standards.

## **Course Description:**

Upon the successful completion of Computer Aided Design & Drawings II, students develop their knowledge and skills for careers in engineering and industrial design. This is an advanced level course that continues the progression from previous CAD courses with an emphasis on engineering. Basic principles of Engineering graphics, blueprint reading and geometric construction are reviewed. Multiview projections and 3D visualization are introduced. This experience will allow the students to be creative and explore new techniques while reinforcing CAD skills. Autodesk AutoCAD, and Inventor, software will be utilized during this course. Using Inventor students learn dimensioning, creating Sectional, Auxiliary and Detail/Break views. Students will explore college and career opportunities through site visits and guest speakers.

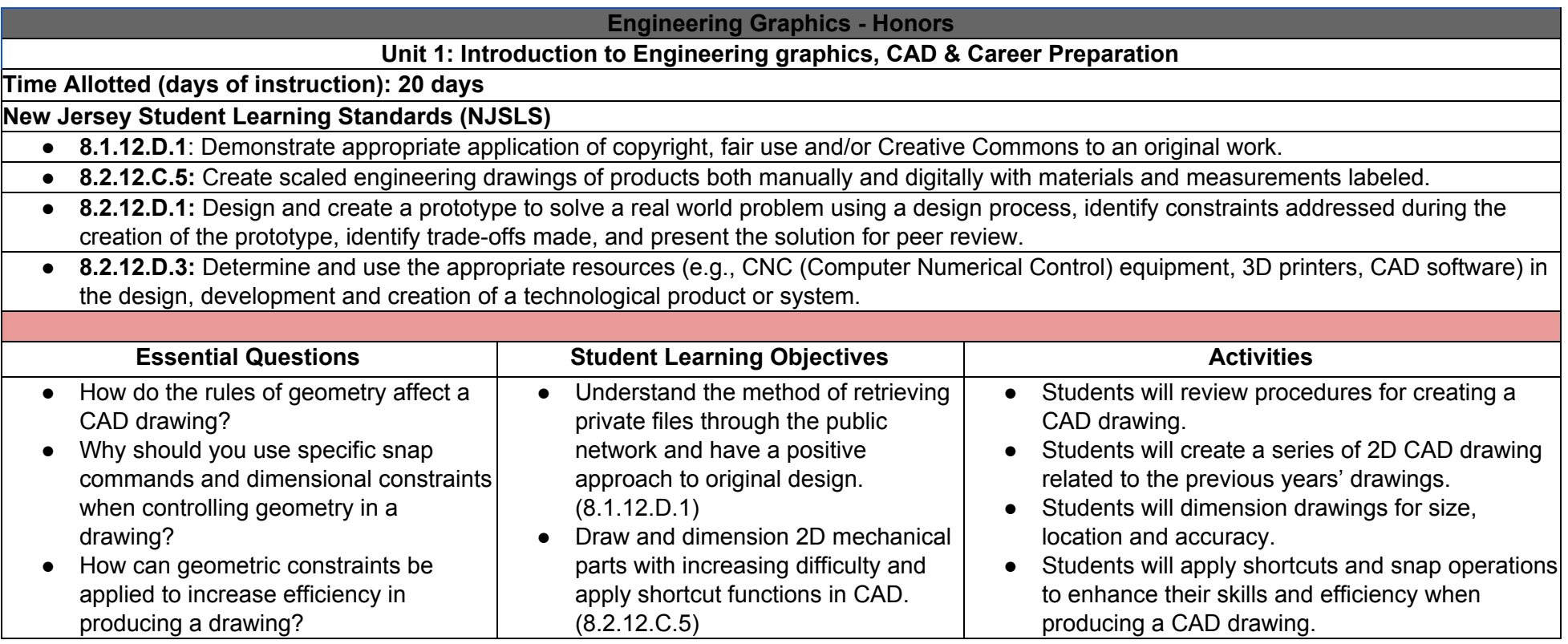

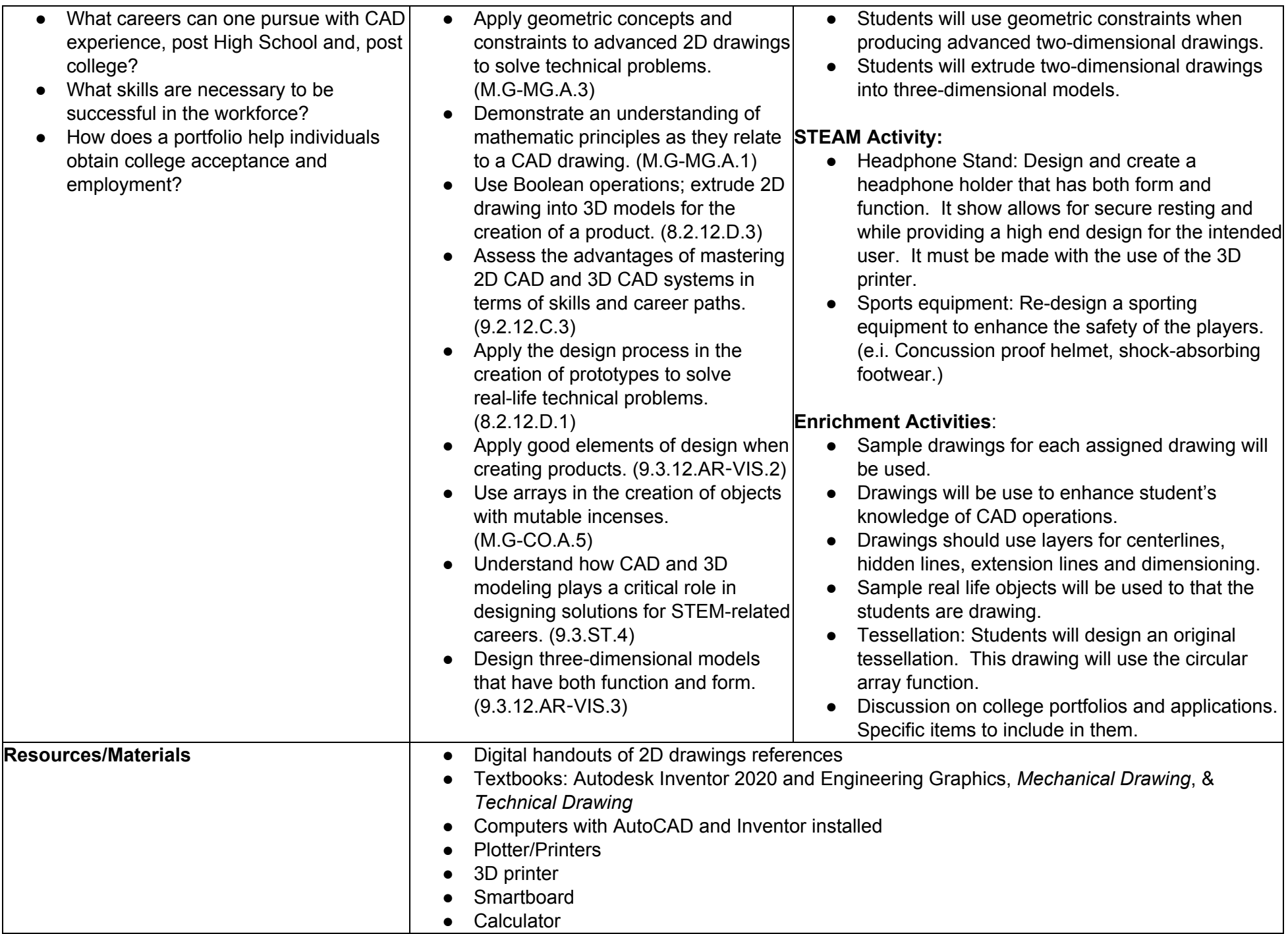

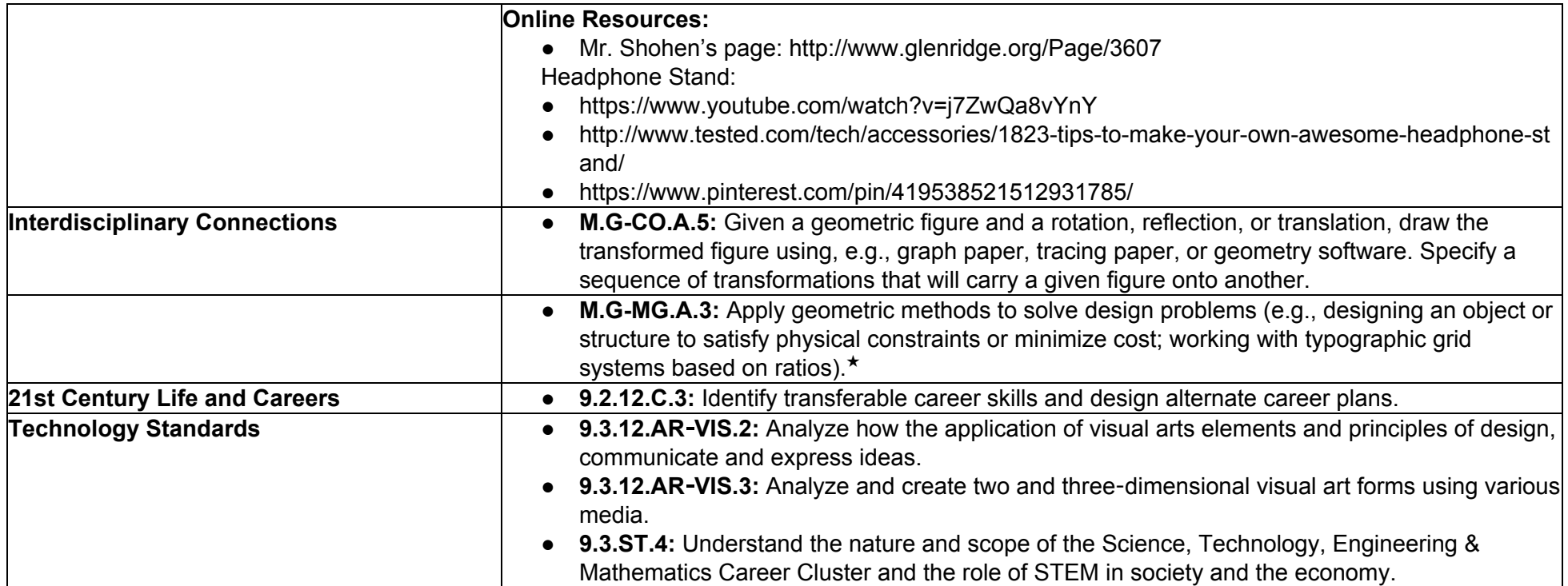

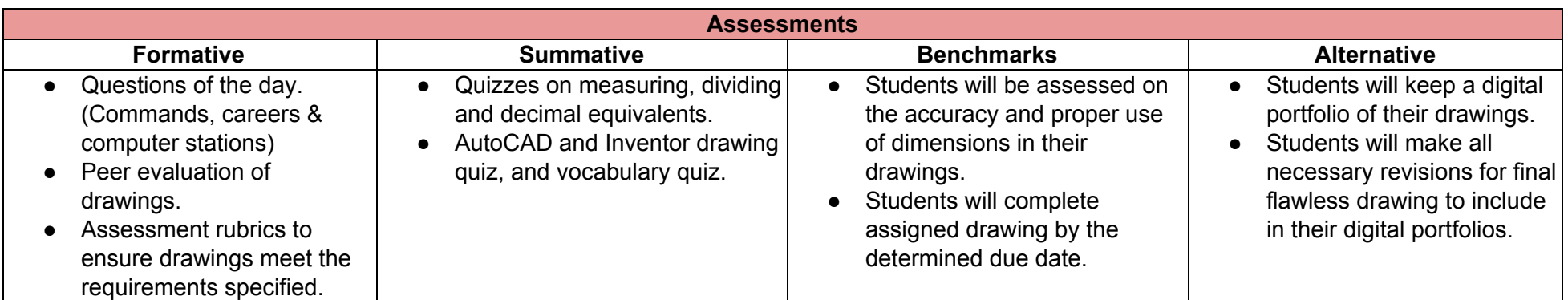

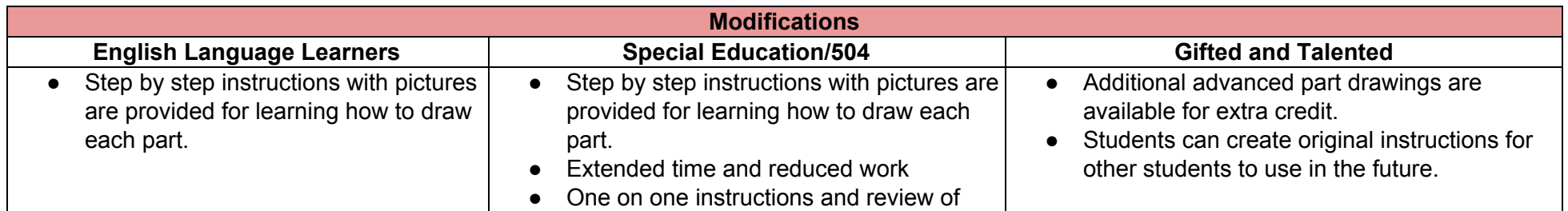

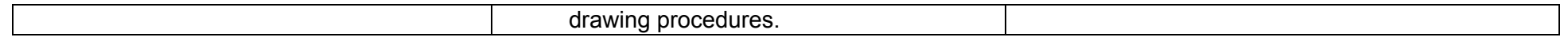

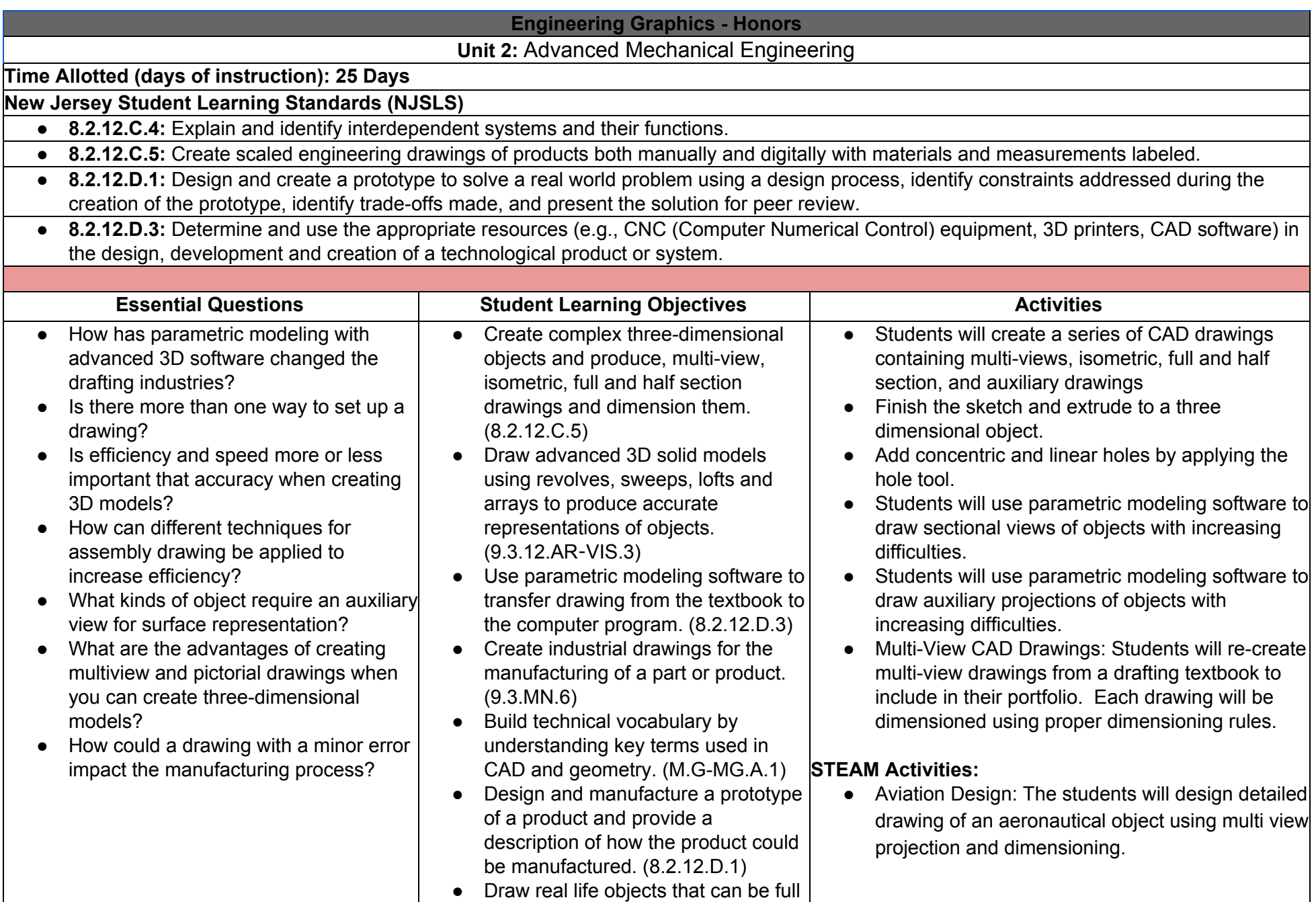

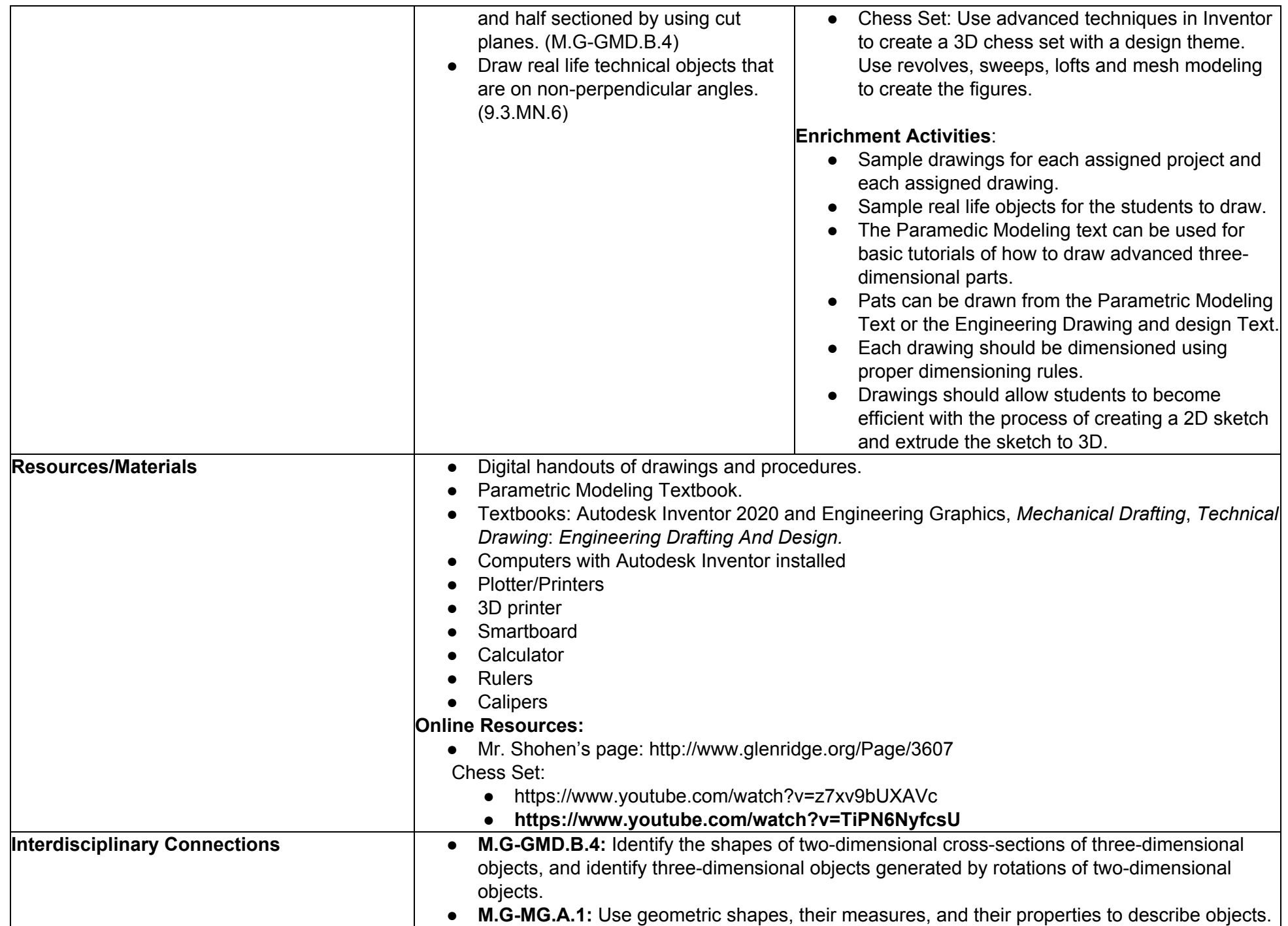

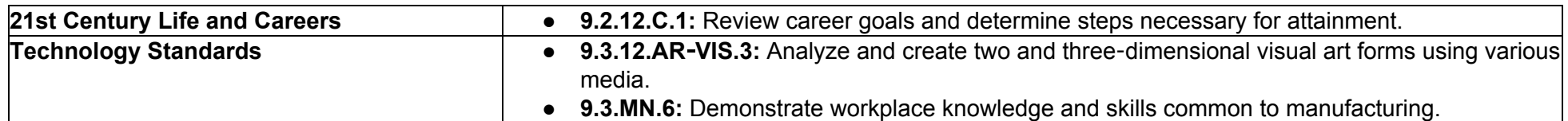

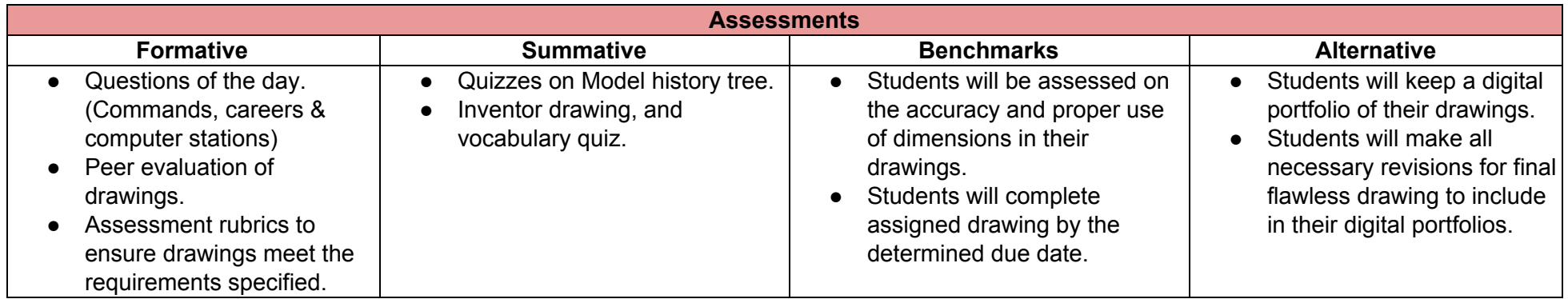

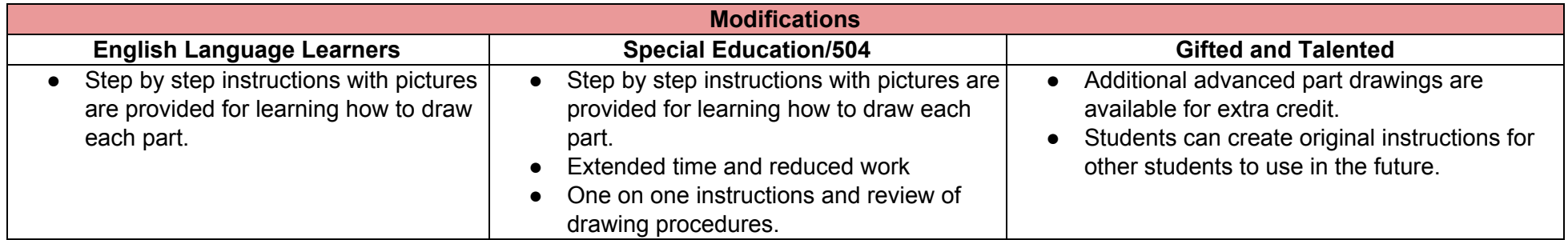

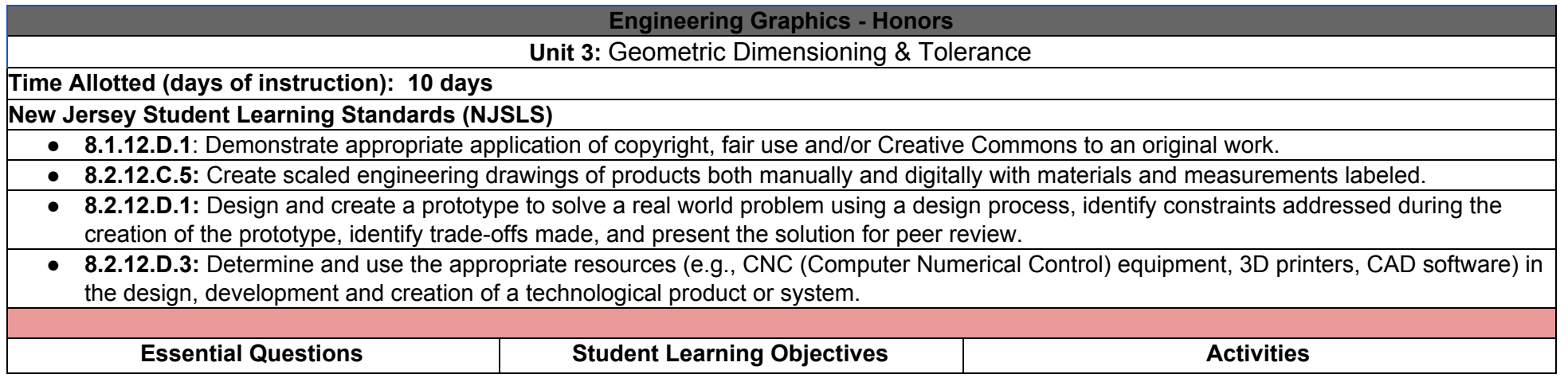

- What general guidelines must be followed when applying dimensions?
- How are manufacturers and designers affected by the dimension and tolerance methods?
- Is true position theoretically an exact location for finding features on a drawing?
- What would happen if dimensions were exact with no tolerance?
- How does dimensioning affect the cost of products?
- How can dimensioning and tolerance be applied to cases and packaging to reduce waste materials?
- Create and extrude 3D mechanical sub-assemblies and assemblies with parts lists and dimensions. (8.2.12.C.5)
- Draw and assemble 3D solid models from several smaller parts by aligning planes mating surfaces and inserting shafts and hardware. (8.2.12.C.4)
- Import or create fasteners for mechanical assemblies. (9.3.12.AC-DES.8)
- Apply notes for type of hardware and thread sizes. (9.3.MN.6)
- Create threads by using the coil cut command to create screws, bolts and mating nuts using the reverse coil cut command. (9.3.MN.6)
- Design and prototype products that use threads and coils. (8.2.12.D.3)
- Create sheet metal parts though the use of surface development. (M.G-MG.A.1)
- Assign materials to parts and create a materials list for exploded views of assemblies. (8.2.12.C.5)
- Produce mechanical motion and part interaction by creating surface contacts. (9.3.ST.1)
- Determine the amount of tolerance accumulation in a simple assembly. (M.G-MG.A.3)
- Communicate with peers to design an original mechanical device or re-create an existing mechanical device. (8.2.12.D.1)
- Students will create a series of CAD drawings containing multi-views, assemblies, and exploded views.
- Students will become acquainted with reading and understanding fasteners, materials, and standards as they relate to manufacturing of parts.
- Students will use modeling software to create advanced 3D parts of increasing difficulty with concern for geometric tolerance.
- Students will use 3D CAD to produce plastic mating parts for fabrication.
- Students will use 3D CAD to produce sheet metal parts and layouts.
- Students will create parts with threads using ANSI standards.

## **STEAM Activities:**

- Clock It: Students will design a mechanical gear clock for the 3D printer or a 3D sculpture to add a clock inset or mechanical hand movement. Students will focus on creating parts with proper geometric tolerance to allow for interaction between other corresponding parts.
- Wood Mechanical Assembly: As part of a team the students will choose a wooden mechanical device that can produce motion. The device can be recreated by using existing dimensions from a book or plan. The students will use 3D modeling software to draw parts individually to be assembled as a team. The final presentations should include orthographic views, an Isometric view, exploded assembly views with a parts list and an animation with a presentation of the working device. The device can be printed using the three-dimensional printer as a fully functional part or to be assembled using hardware.

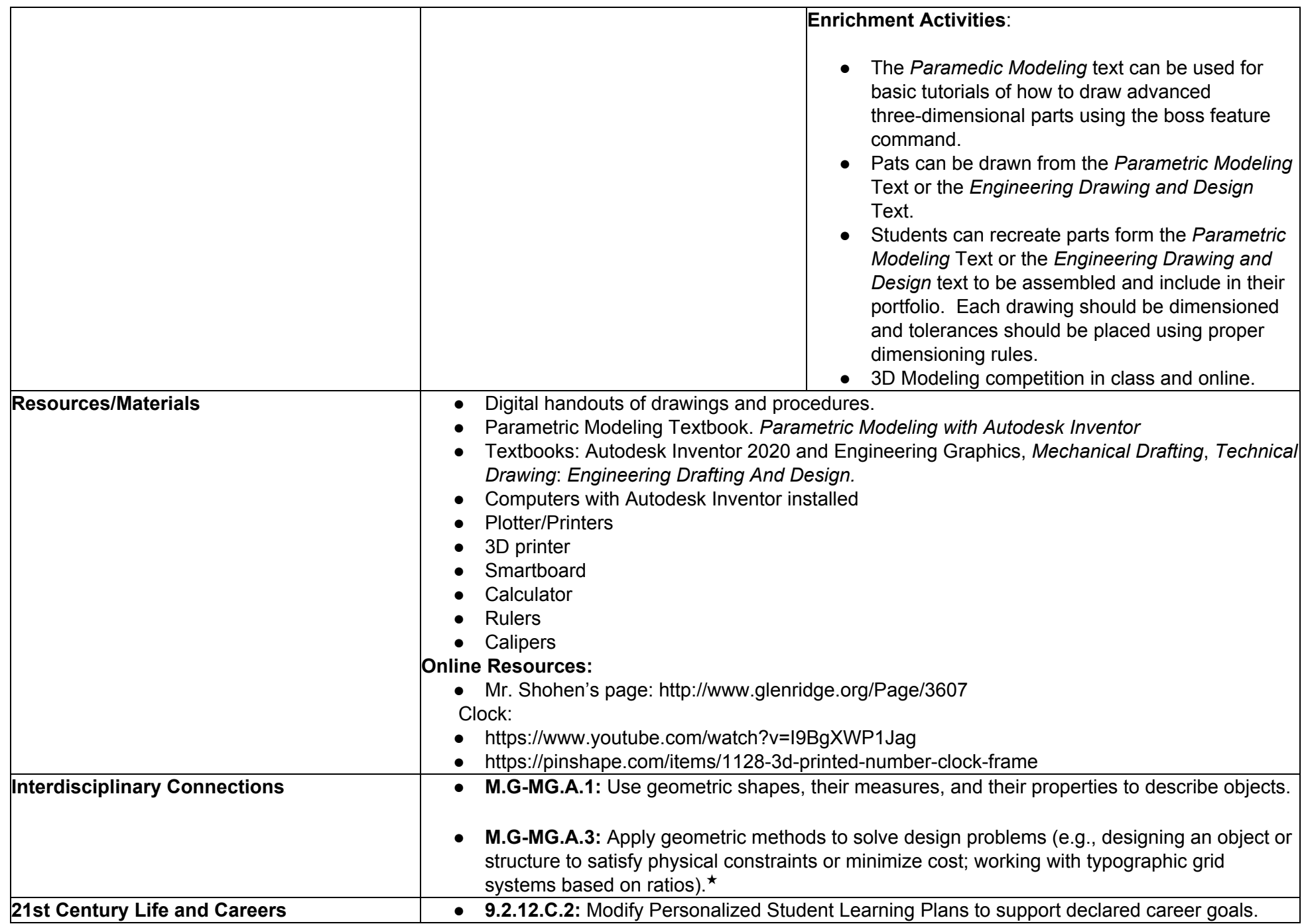

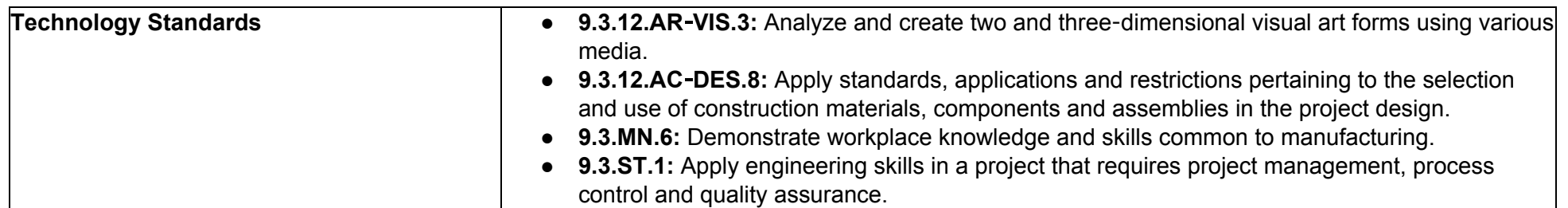

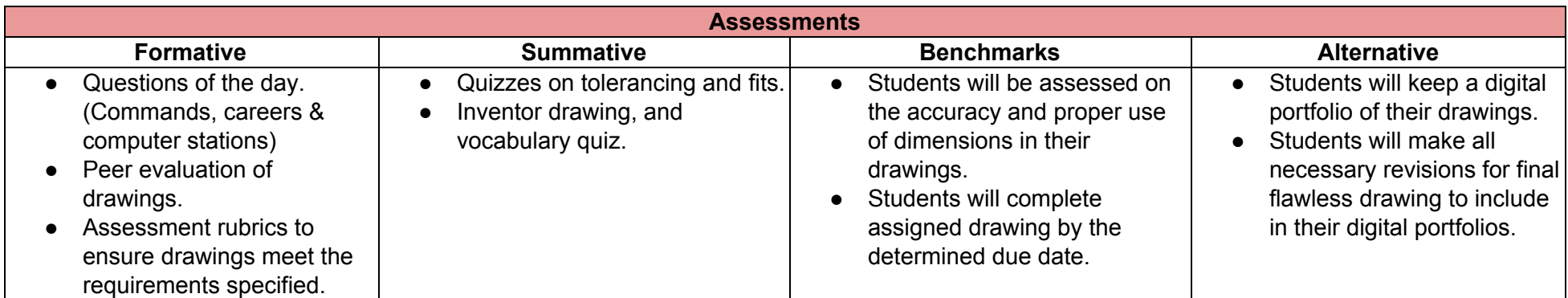

![](_page_9_Picture_741.jpeg)

![](_page_9_Picture_742.jpeg)

![](_page_10_Picture_1033.jpeg)

![](_page_11_Picture_449.jpeg)

![](_page_12_Picture_664.jpeg)

![](_page_12_Picture_665.jpeg)

![](_page_12_Picture_666.jpeg)